TJBN006

# Kermit の設定

TOPPERS/JSP for Blackfin プロジェクト 最終更新: 2012/Aug/11 Rev 1.0

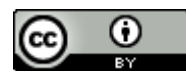

この文書は [クリエイティブ・コモンズ 表示 3.0 非移植 ライセンスの下に提供されています。](http://creativecommons.org/licenses/by/3.0/deed.ja)

### **1. Kermit** を使うための設定

TOPPERS/JSP for Blackfin プロジェクトが提供するインストーラーは、Kermit のインストールと設定 を行います。以下では、インストーラーが行う設定について説明します。

#### **1.1.** ツールバージョンなど

説明に使用するソフトウェアやハードウェアは以下のとおりです

- ホスト OS : Ubuntu 12.04 LTS 32bit ( Windows 7 64bit 上の VMware Workstation 8 で検証 )
- GNU Toolchain : Blackfin 2012R1 RC4
- ITAG ICE : anICE+

ツールチェーンは、TOPPERS/JSP for Blackfin プロジェクトが供給しているスクリプトを通してインス トールしていると仮定します。インストール方法については「TJBN002 ユーザーズマニュアル」を参照し てください。

#### **1.2. ~/.kermrc** の設定

インストーラは kermit をインストールしたあと、ユーザーのホームディレクトリに.kermrc ファイルを作 成します。このファイルは kermit が起動時に読み込んで、回線の設定に使います。

~/.kermrc の内容は以下のとおりです。

```
set line /dev/ttyUSB0
set speed 57600 
set parity none 
set flow-control none
set carrier-watch off
```
使用する回線は/dev/ttyUSB0 決め打ちになっています。違う回線を使いたい時にはこの部分を書き 換えてください。

なお、/dev/ttyUSB\*は、USB-シリアル変換アダプタに割り当てられるデバイス名です。このカテゴリの デバイスは組み込み分野でよく使われます。例えば、USB JTAG アダプタに使われる FTDI2232 は、この カテゴリのデバイスであり、やはり/dev/ttyUSB\*が割り当てられます。

kermit が使用するアダプタが ttyUSB0 になるようにするには、必ずそのアダプタを最初にシステムに 挿すようにしてください。

#### **1.3.** ユーザーグループの設定

Ubuntu はデフォルト状態では通常ユーザーに/dev/ttyUSB\*の使用を許しません。このままでは kermit を使うたびに sudo を実行しなければなりません。これは不便です。

そこで、インストーラは最後にユーザーを dialout グループに追加しています。これで sudo なし に/dev/ttyUSB0 を使えます。

### **2. /dev/ttyUSB\***を固定化する

すでに説明したとおり、多くのデバイスが/dev/ttyUSB\*に割り当てられるため、必ずしもコンソール・ポ ートが/dev/ttyUSB0 に割り当てられるとは限りません。そこで、システム設定を変更して、自分が望むデ バイスに特別なデバイス名を割り当てる方法を説明します。

### **2.1.** デバイス情報の取得

自分が kermit で使用したいデバイスに現在/dev/ttyUSB1 が割り当てられているとします。この時、 以下のコマンドを実行してください。

\$ udevadm info -a -p \$(udevadm info -q path -n /dev/ttyUSB1)

すると以下のような詳細な出力が得られます(長いので途中で省略します)。

```
  looking at device 
'/devices/pci0000:00/0000:00:11.0/0000:02:00.0/usb2/2-2/2-2.1/2-
2.1:1.0/ttyUSB1/tty/ttyUSB1': 
          KERNEL=="ttyUSB1" 
          SUBSYSTEM=="tty" 
          DRIVER=="" 
# 中略
      looking at parent device 
'/devices/pci0000:00/0000:00:11.0/0000:02:00.0/usb2/2-2/2-2.1':
      KERNELS=="2-2.1"    SUBSYSTEMS=="usb" 
          DRIVERS=="usb" 
          ATTRS{configuration}=="" 
          ATTRS{bNumInterfaces}==" 1" 
          ATTRS{bConfigurationValue}=="1" 
          ATTRS{bmAttributes}=="80" 
          ATTRS{bMaxPower}=="500mA" 
      ATTRS{uniform}=="16"    ATTRS{idVendor}=="0403" 
          ATTRS{idProduct}=="6001" 
          ATTRS{bcdDevice}=="0600"
```
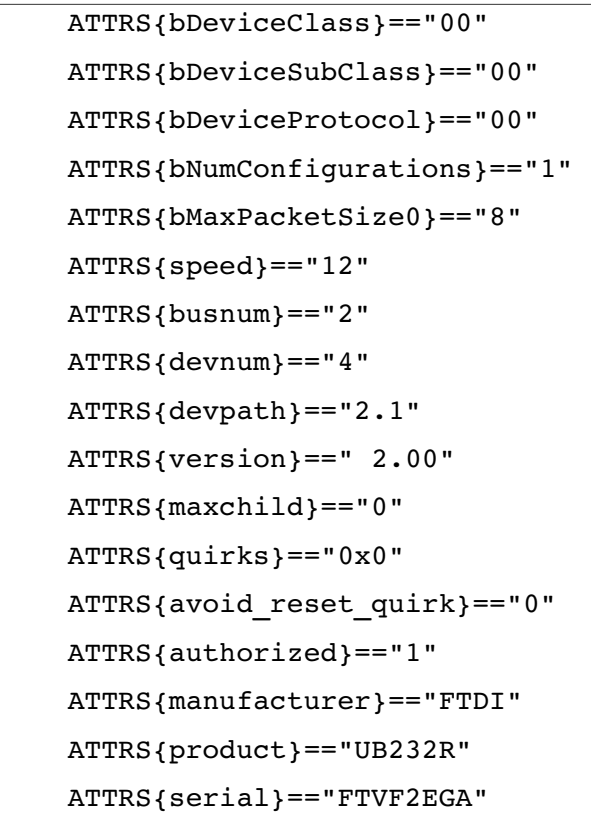

### **2.2. udev** 設定ファイルの構築

ここから情報を取り出し、以下のような内容のファイル組み立てます。

```
# set USB Seiral port name to avoid the interface of other usb-
serial converter 
 ATTRS{manufacturer}=="FTDI", ATTRS{product}=="UB232R", 
SYMLINK+="ttyUSB-kermit"
```
これは、FTDI 社製の UB232R モジュールを指定しています。社名と製品名が表示されない場合には、 以下のように idVendor, idProduct を使ってください。読みにくくなりますが、こちらのほうが確実です。

```
# set USB Seiral port name to avoid the interface of other usb-
serial converter 
 ATTRS{idVendor}=="0403" , ATTRS{idProduct}=="6001" , 
SYMLINK+="ttyUSB-kermit"
```
いずれのファイルも1行だけ含みます。行末の SYMLINK+=は、指定した名前のシンボルリンクを作って、 デバイス名に張りなさいと指示しています。この結果、デバイスが/dev/ttyUSB0 以外の名前、例えば ttyUSB1 や ttyUSB2 になったとしても、必ず/dev/ttyUSB-kermit がそのデバイスを指し示すことに なります。

場合によっては、複数の種類のボードをとっ替えひっ替え使いながら、しかしいずれも Kermit で使いた いという場合があるかもしれません。その場合も以下のように複数の宣言を並べることで、違う種類の USB シリアル変換アダプタに同じ名前をつけることができます。ただし、これらのデバイスは排他的に使 わなければなりません。

```
# set USB Seiral port name to avoid the interface of other usb-
serial converter
 # for UB232R USB-Seiral conversion module.
 ATTRS{manufacturer}=="FTDI", ATTRS{product}=="UB232R", 
SYMLINK+="ttyUSB-kermit"
 # for BlueTank
 ATTRS{manufacturer}=="FTDI", ATTRS{product}=="FT232R USB UART",  
SYMLINK+="ttyUSB-kermit"
 # for USB Serial
 ATTRS{manufacturer}=="Prolific Technology Inc.", 
ATTRS{product}=="USB 2.0 To COM Device", SYMLINK+="ttyUSB-kermit"
```
#### **2.3.** 設定ファイルの設置と試験

上で作った設定ファイルに適当な名前をつけます。ここでは 75-usb-serial.rules とします。このファイ ルを/etc/udev/rules.d にコピーします。

次に、~/.kermrc を書き換えて、以下のように/dev/ttyUSB-kermit を使うように指示してください。

```
set line /dev/ttyUSB-kermit
set speed 57600 
set parity none 
set flow-control none
set carrier-watch off
```
最後に、USB シリアル変換アダプタをシステムから引きぬき、再度差し込みます。kermit を起動して問 題なく動作することを確認してください。

## **3.** 文献・履歴など

### **3.1.** 参考文献

•<http://www.gentoo.gr.jp/transdocs/udevrules/udevrules.html#tips>

#### **3.2.** 履歴

• 2012/Aug/27 : Rev 1.0